# **TATA CARA PERMOHONAN SURAT IZIN USAHA PERIKANAN, PERIZINAN BERUSAHA SUBSEKTOR PENANGKAPAN DAN PENGANGKUTAN IKAN MELALUI OSS - SILAT**

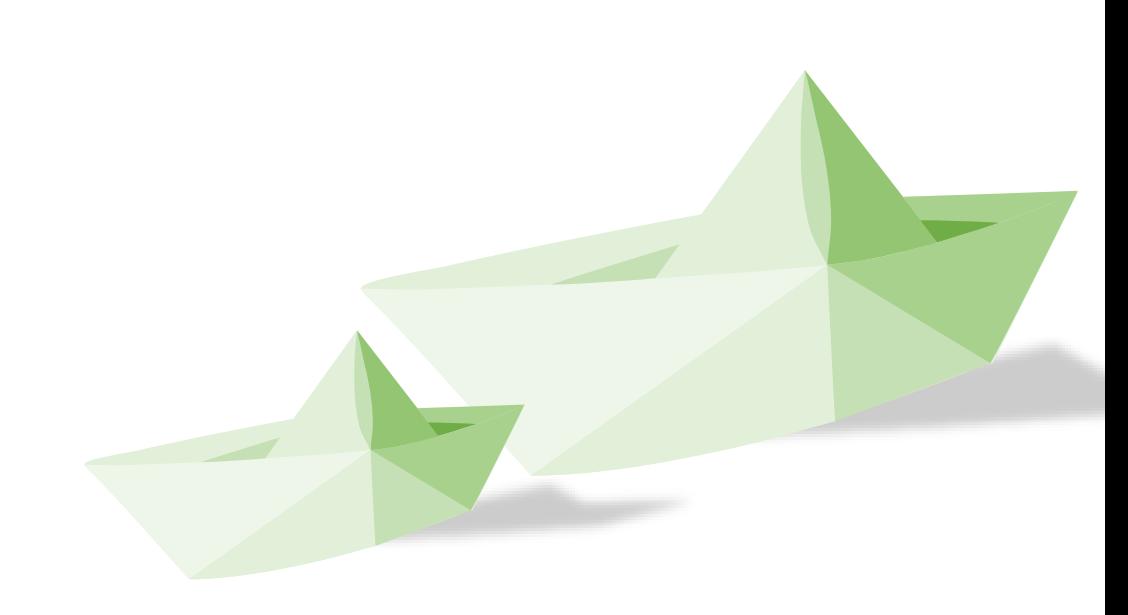

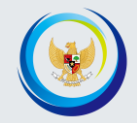

# PENDAFTARAN HAK AKSES OSS

K E MENTERIAN KELAUTAN DAN PERIKANAN KEMENTERIAN KELAUTAN DAN PERIKANAN

# Pendaftaran hak akses oss

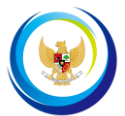

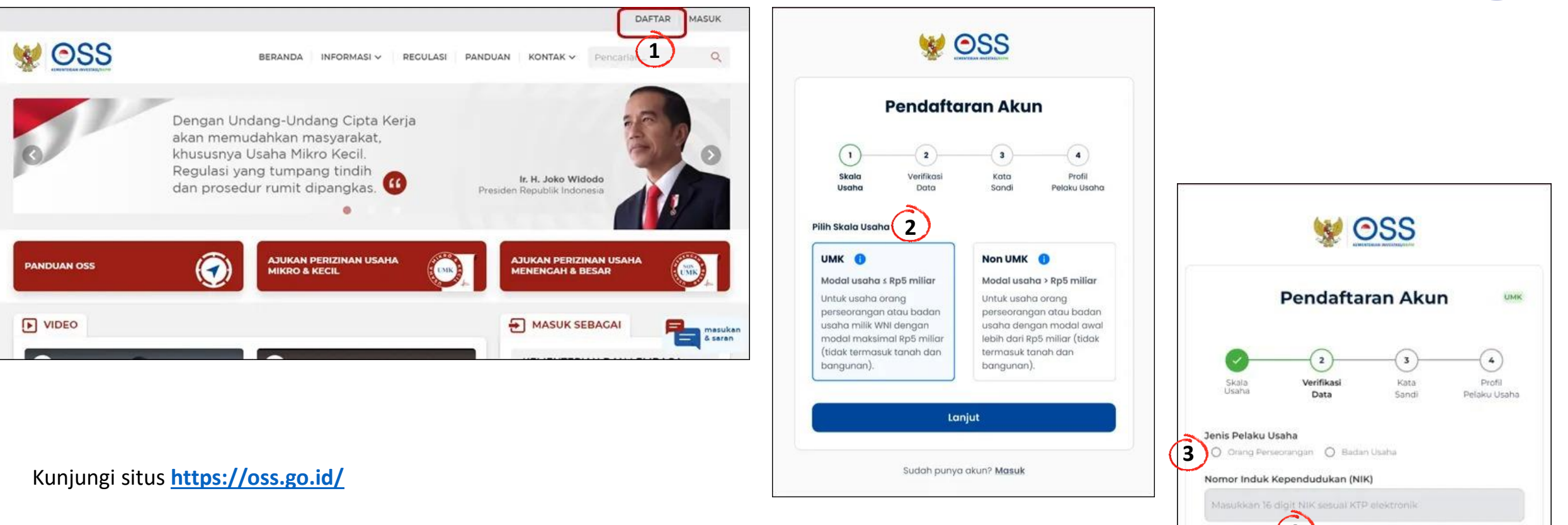

- 1. Klik tombol **DAFTAR** disebelah kanan atas
- 2. Pilih **Skala Usaha** dan klik **Lanjut** untuk melanjutkan Pendaftaran Hak Akses
- 3. Pilih **Jenis Pelaku Usaha (Orang Perseorangan** atau **Badan Usaha**)
- 4. Lengkapi data Nomor Induk Kependudukan (NIK) dan **Nomor Ponsel** atau **Email** (Jika daftar menggunakan Email)
- 5. Klik tombol **Verifikasi**

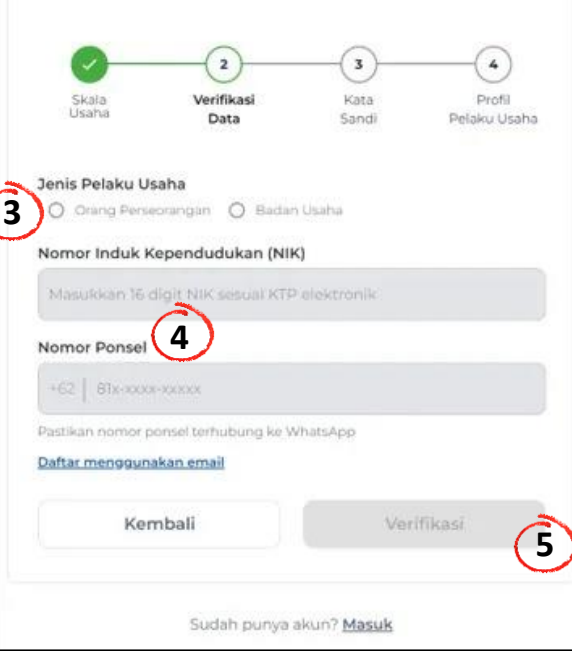

# Pendaftaran hak akses oss

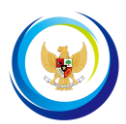

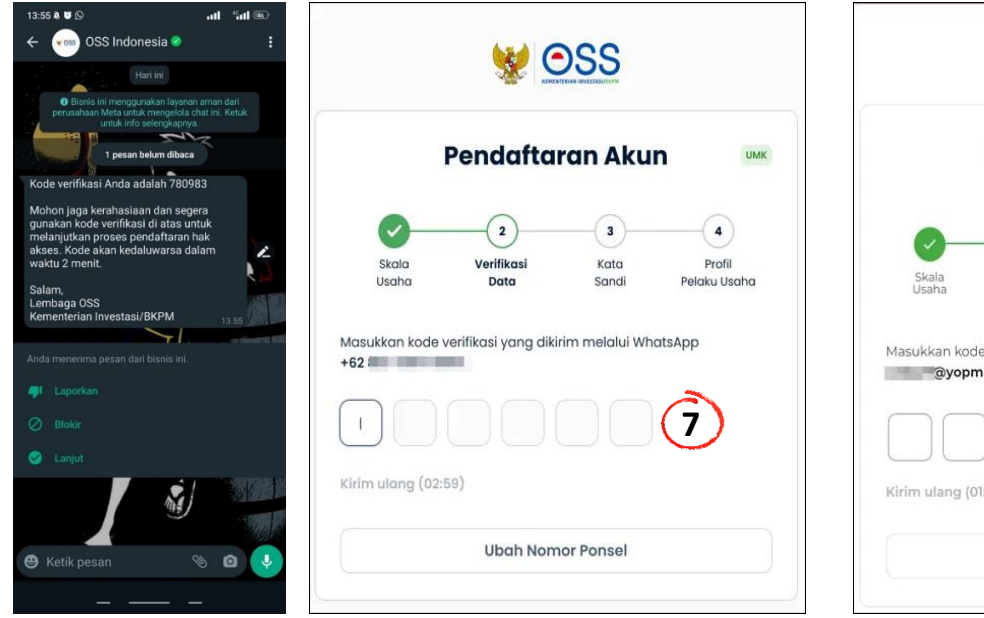

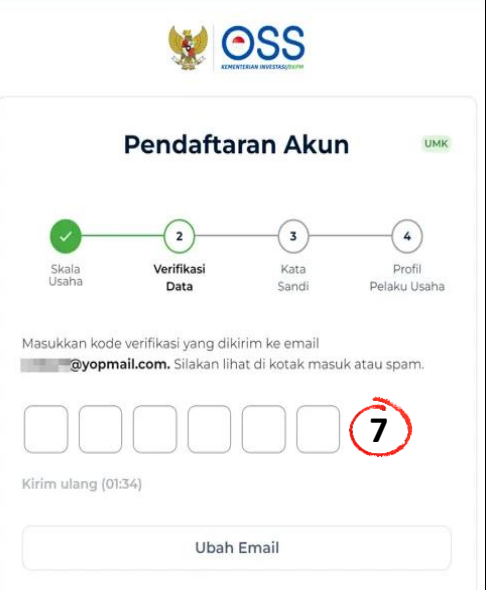

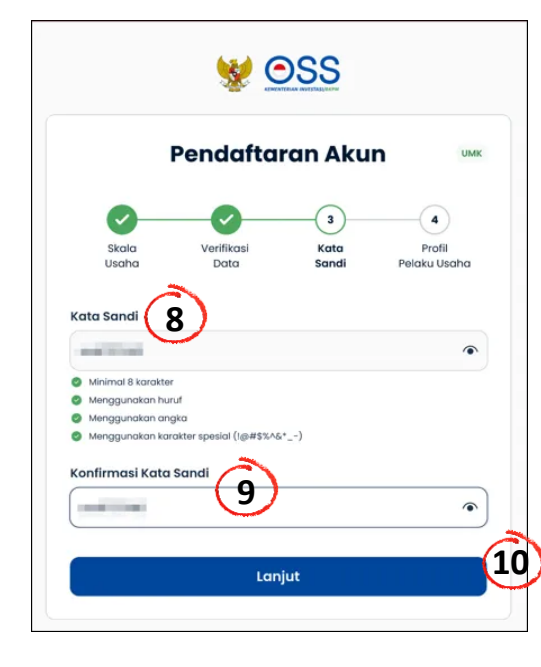

- 6. Periksa pesan pada **Whatsapp** atau **Email**
- 7. Masukkan **Kode Verifikasi** yang dikirim melalui Whatsapp atau Email
- 8. Masukkan **Kata Sandi**
	- (Buatlah kata sandi : Minimal 8 Karakter, Menggunakan Huruf, Angka, dan Karakter Spesial (**!@#\$%^&\*\_-**))
- 9. Masukan kembali **Konfirmasi Kata Sandi**
- 10. Klik **Lanjut**

**6**

- 11. Lengkapi Data **Profil Pelaku Usaha** dengan informasi yang benar sesuai **KTP Elektronik** yang terdaftar di **Dukcapil**
- 12. Baca, pahami, dan klik **kotak centang/***checkbox* pada Syarat dan Ketentuan serta Kebijakan Privasi yang tertera.
- 13. Klik **Daftar**
- 14 Pendaftaran **Berhasil** kemudian klik tombol **Masuk**

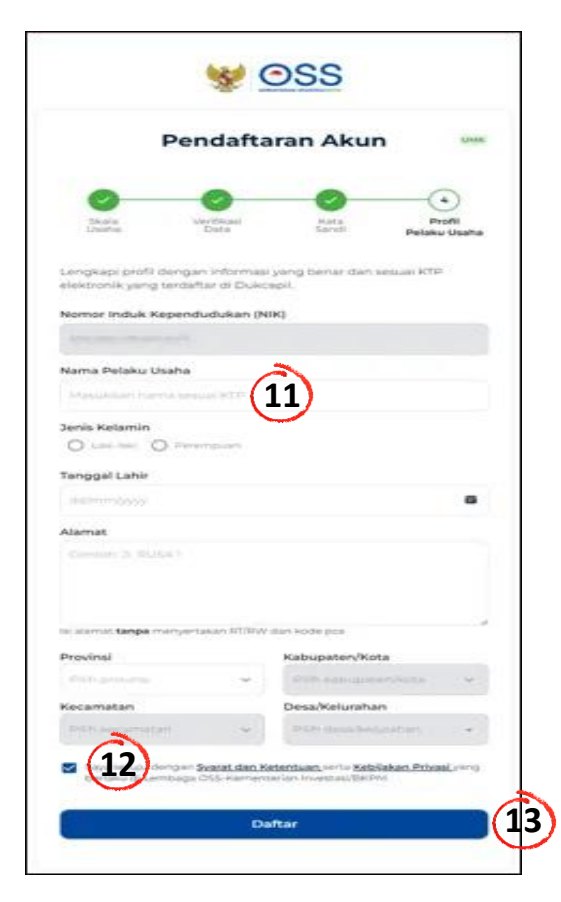

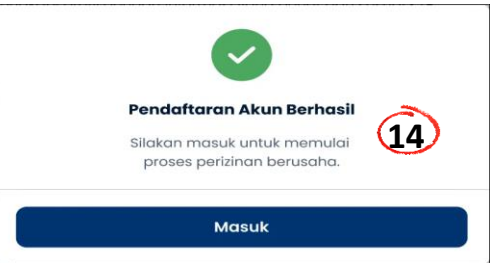

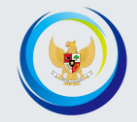

# PENGEMBANGAN PERIZINAN BERUSAHA

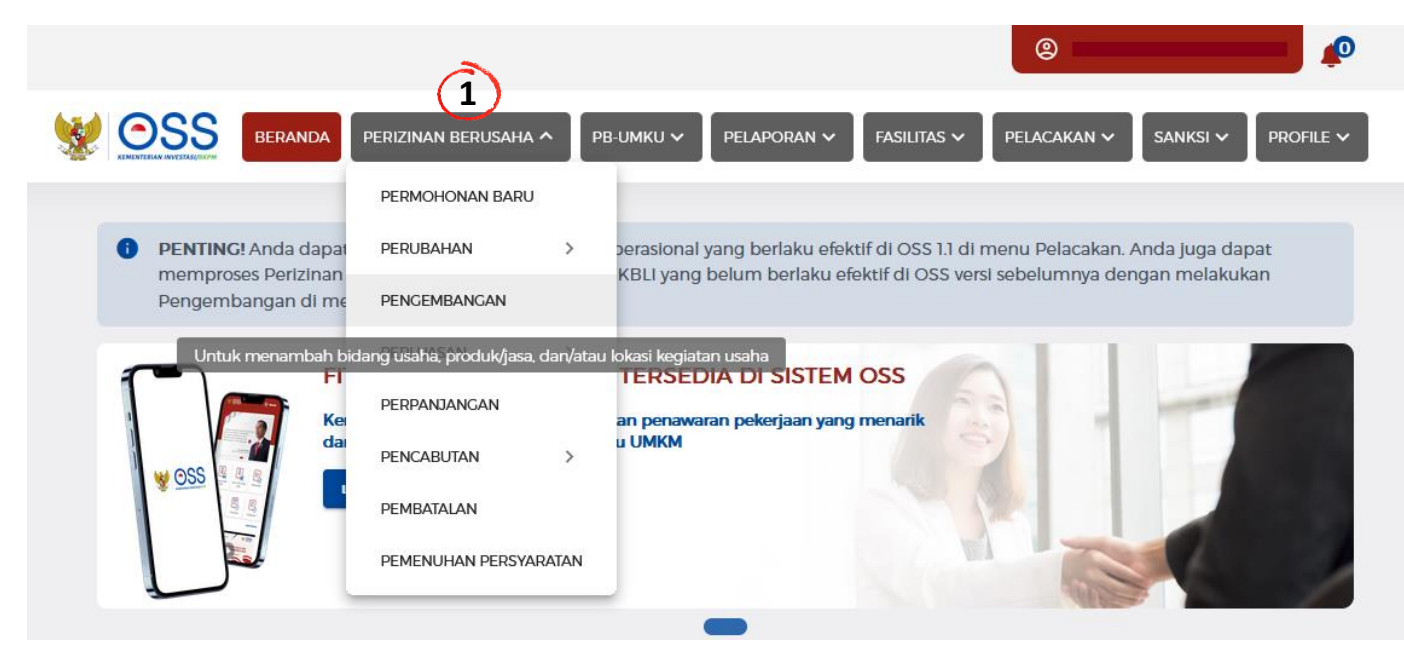

 $\bigtriangledown$  OSS  $PB$ -UMKU  $\sim$ FASILITAS  $\sim$ PELACAKAN V SANKSI V PELAPORAN V PROFILE  $\checkmark$ PERIZINAN BERUSAHA V BERANDA > PENGEMBANGAN > UMK FORMULIR PEREKAMAN DATA PELAKU USAHA (ORANG PERSEORANGAN) **D** Data Badan Usaha 2 Daftar Kegiatan Usaha ← Pengembangan kegiatan usaha digunakan untuk melakukan penambahan bidang usaha, produk/jasa, dan/atau lokasi kegiatan usaha. Silakan klik tombol 'Tambah Bidang Usaha' untuk melakukan pengembangan kegiatan usaha. **2**  $\sqrt{2}$  carl **Bidang Usaha** Lokasi Usaha Data Usaha **Sumber Data** 03111 - Penangkapan Pisces/Ikan Bersirip Di Nama Provek: Jumlah Tenaga Kerja Laut **KAPAL A** Indonesia: 1 **Bukan Data** Nomor Kegiatan Usaha: Alamat: Modal Usaha : Ro Migrasi 20240-1021-4002-3353-7660 Provinsi : Papua 1.000.000.001 Item Per Halaman 10

Kunjungi **<https://oss.go.id/> ,** Masukkan *Username* dan *Password*, lalu klik tombol **MASUK**

- 1. Klik Menu **Perizinan Berusaha** dan pilih **Pengembangan**
- 2. Klik tombol **Tambah Bidang Usaha**
- 3. Klik tombol **Pilih Bidang Usaha**

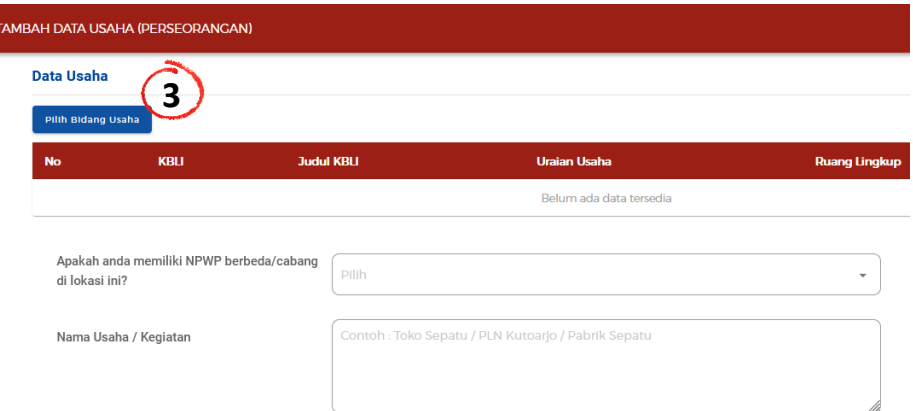

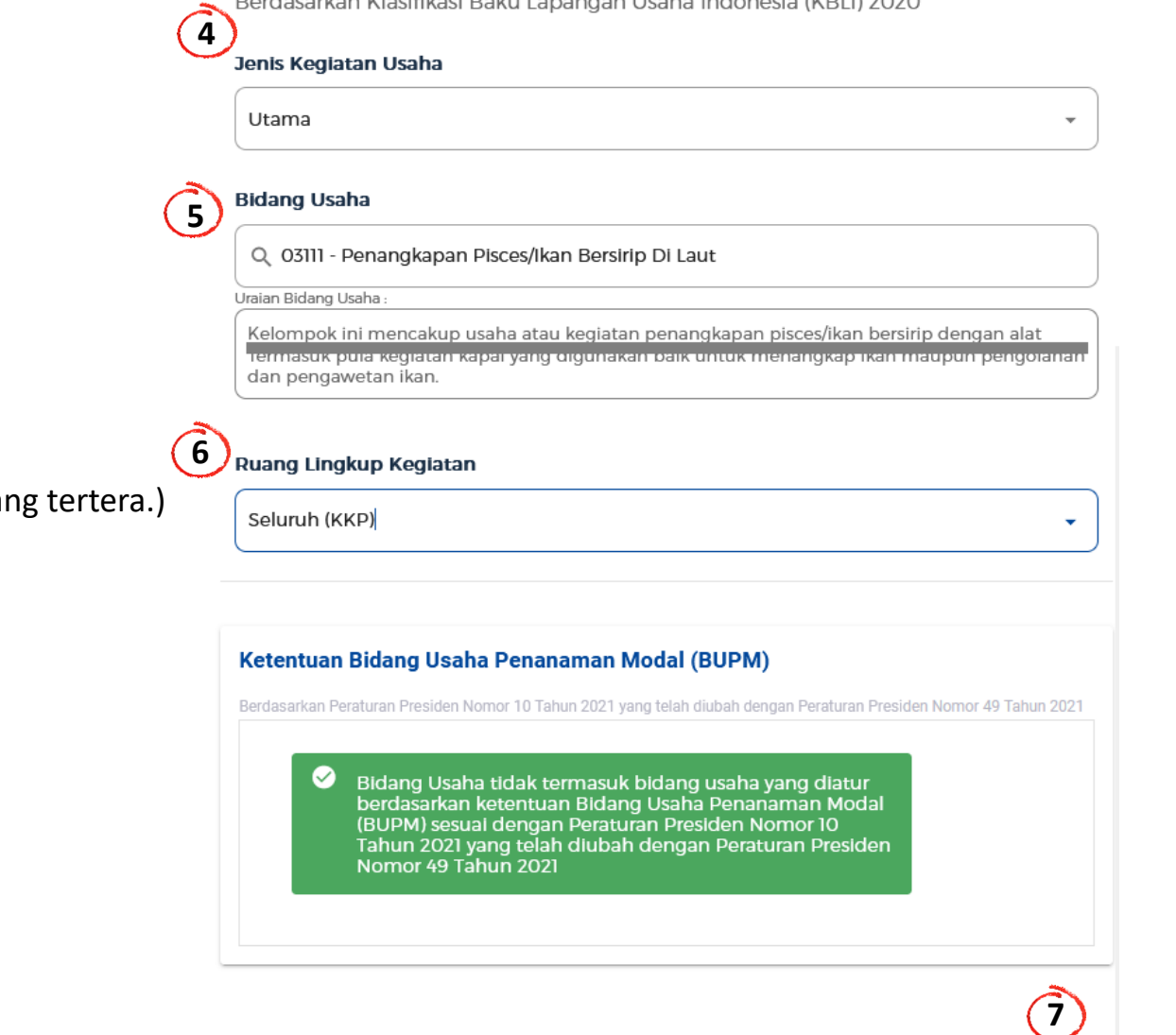

**PEMILIHAN BIDANG USAHA** 

Development on WestChart Delay Lemanum at Links for

Sistem akan **menampilkan Formulir Pemilihan Bidang Usaha**

- 4. Lengkapi **Data Pemilihan Bidang Usaha** 
	- Jenis Kegiatan Usaha (Pilih **Utama** atau **Pendukung**)
	- Bidang Usaha (pilih kegiatan pada bidang usaha sesuai KBLI yang
- 5. Uraian Bidang Usaha (**terisi otomatis**)
- 6. Pilih **Ruang Lingkup Kegiatan**
- 7. Klik tombol **SIMPAN.**

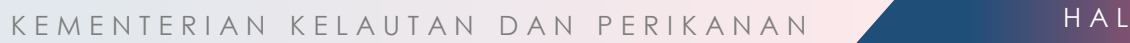

Batalkan

Simpan

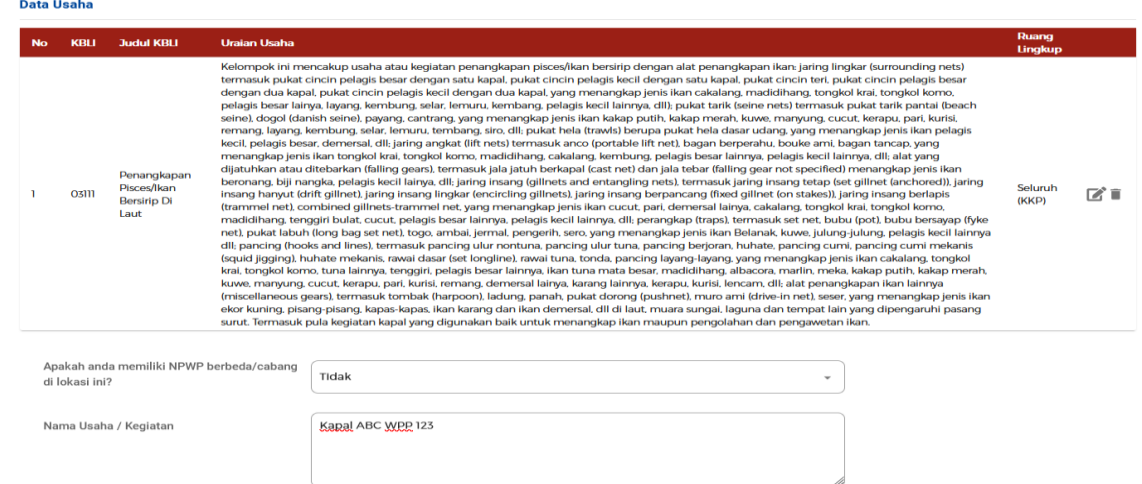

 $\overline{\phantom{a}}$ 

Lokasi Kegiatan Usaha

telah memiliki kesesuaian kegiatan

pemanfaatan ruang?

sebelumnya?

Apakah Kegiatan Usaha ini berada di lokasi yang sama dengan kegiatan usaha

○ Daratan ○ Hutan ● Laut

Tidak

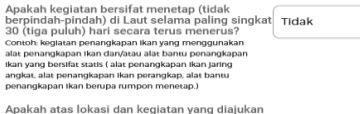

**8** ○ Ya ● Tidak

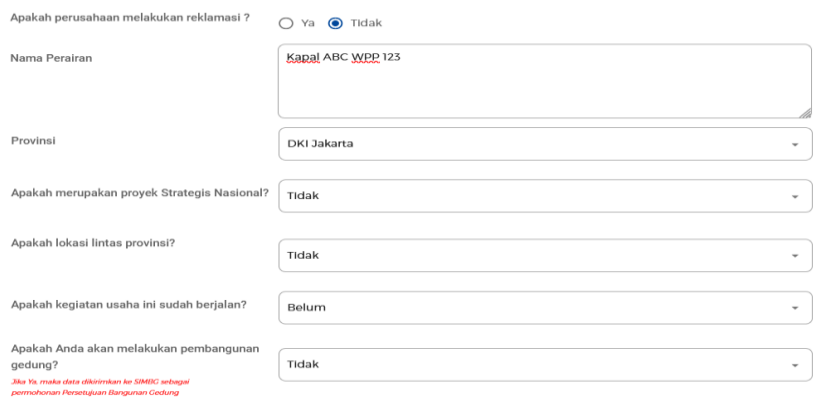

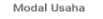

Rp 1.100.000.000

# Modal Usaha Rp 1.100.000.000 **9Validasi Risiko**

Skala usaha Anda atas kegiatan ini adalah Kecil.  $\bullet$ Tingkat risiko kegiatan usaha Anda adalah Tinggi

### 8. Lengkapi **Data Detail Usaha**

NPWP berbeda/cabang di Lokasi

- Nama Usaha/Kegiatan
- Kegiatan Usaha berada di Lokasi yang sama
- Lokasi Kegiatan Usaha

Kegiatan usaha bersifat menetap (Rumpon)

Lokasi dan kegiatan memiliki kesesuaian kegiatan pemanfaatan ruang

Melakukan reklamasi

Nama Perairan

Provinsi

Kegiatan ini sudah berjalan atau belum

Pembangunan gedung

9. Klik tombol **VALIDASI RISIKO**, untuk mengetahui skala usaha dan tingkat resiko

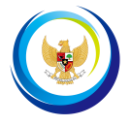

### **TAMBAH DATA USAHA (PERSEORANGAN)**

 $\bullet$ 

## sxaia usana Anda atas kegiatan ini adalah Necii.<br>Tingkat risiko kegiatan usaha Anda adalah Tinggi

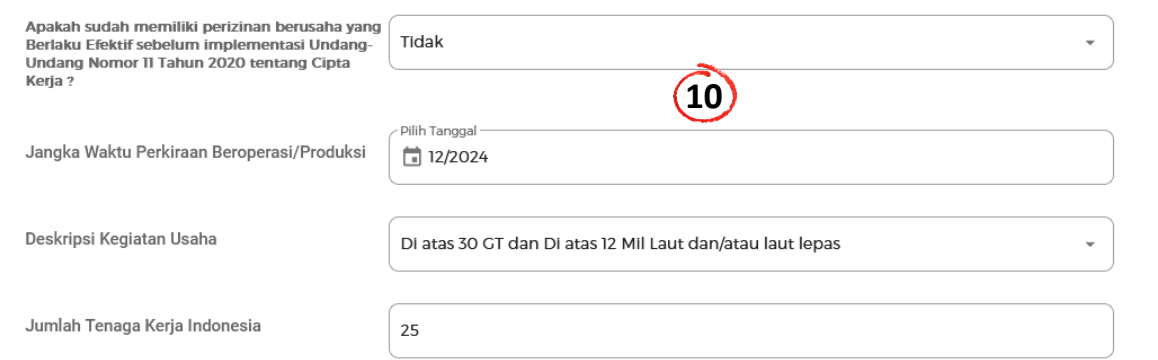

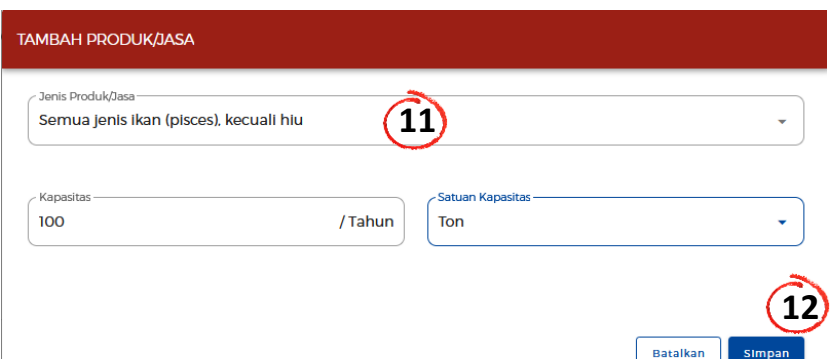

 $\times$ 

### **Daftar Produk/Jasa**

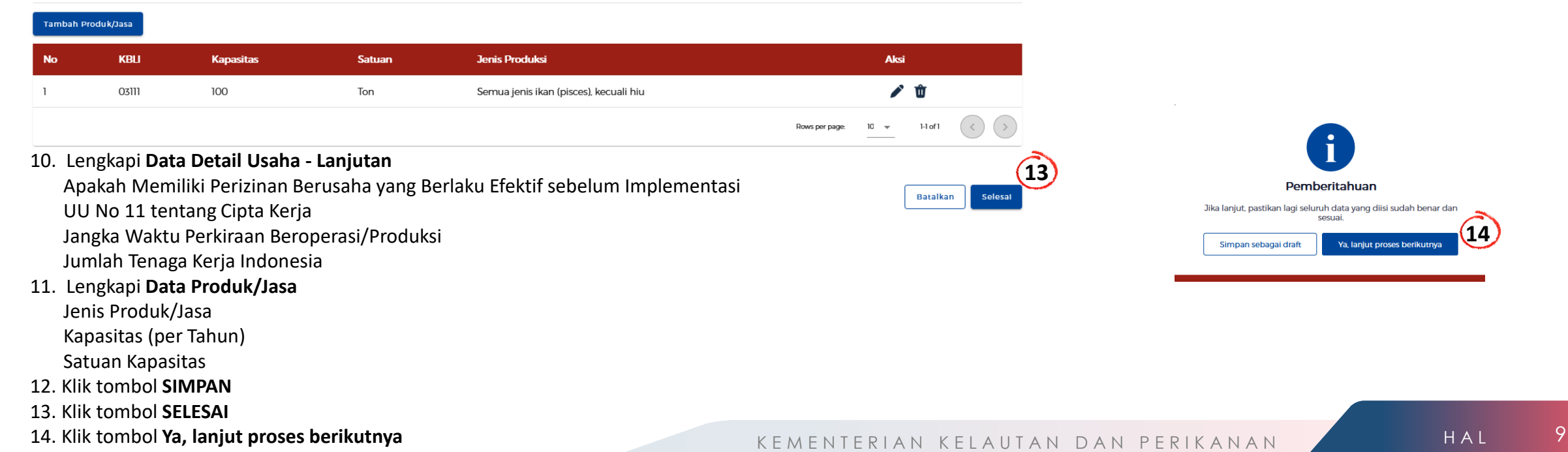

Simpar

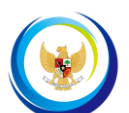

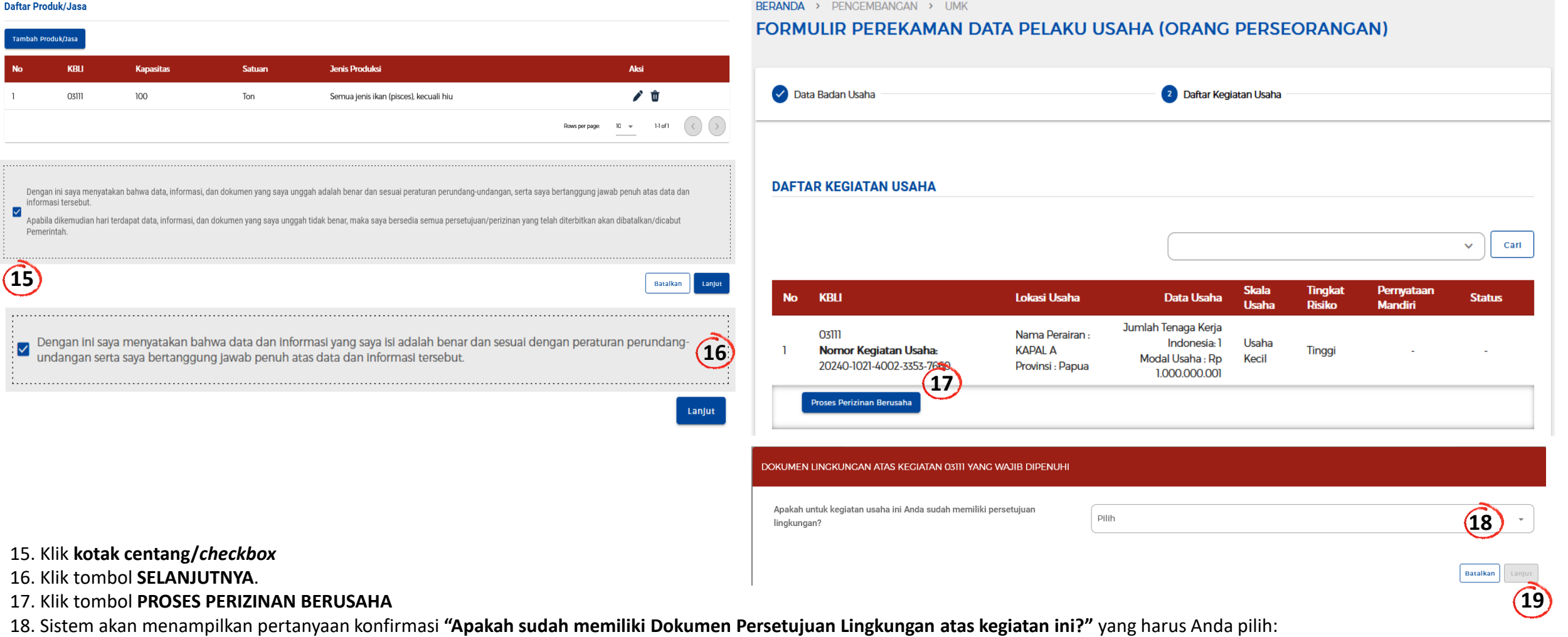

Jika pilih **Sudah**, untuk **memilih jenis dokumen** persetujuan lingkungan yang dimiliki.

Jika pilih **Belum**, untuk **lengkapi formulir** parameter kewajiban persetujuan lingkungan sesuai dengan kondisi pada kegiatan usaha terpilih.

19. Klik tombol **LANJUT.**

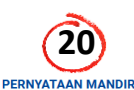

Berdasarkan Undang-Undang Nomor 6 Tahun 2023 tentang Penetapan Peraturan Pemerintah Pengganti Undang-Undang Nomor 2 Tahun 2022 tentang Cipta Kerja Menjadi Undang-Undang, Pelaku Usaha dengan identitas sebagai berikut:

Nomor Induk Berusaha (NIR)

0201240031737

GEORGE PARULIAN SIAHAAN

### MENJAGA KESELAMATAN, KEAMANAN, KESEHATAN DAN PELESTARIAN FUNGSI LINGKUNGAN (K3L)

### Menvatakan

1. Bersedia menjaga Keselamatan, Keamanan, Kesehatan dan pelestarian fungsi Lingkungan (K3L) dalam menjalankan kegiatan usaha yang dimaksud

2. Bersedia dengan sungguh-sungguh melaksanakan pengelolaan dan pemantauan dampak lingkungan 3. Bersedia mengikuti pembinaan yang dilakukan dalam rangka memenuhi ketentuan terkait K3L tersebut

4. Bersedia menerima sanksi terhadap pelanggaran atas ketentuan yang terkait dengan K3L tersebut

Nama Pelaku Usaha

Demikian pernyataan ini dibuat dengan sebenar-benarnya. Apabila di kemudian hari tenyata terdapat kekeliruan ataupun ketidakakuratan dalam pernyataan ini, maka Pelaku Usaha bersedia menerima konsekuensi sesuai dengan keten

### **KESEDIAAN MEMENUHI PERSYARATAN IZIN**

### Menvatakan:

1. Bersedia memenuhi persyaratan dan/atau kewajiban perizinan berusaha berikut ini:

- a. Persyaratan:
- · Pelunasan Penerimaan Negara Bukan Pajak atau Retribusi sesuai ketentuan peraturan perundang-undangan.
- Menyampaikan informasi
- a. Daerah penangkapan ikan;
- h Alat nenangkanan ikan:
- c. Pelabuhan pangkalan;
- d. Ukuran kanal:dan
- e. Negara tujuan, bagi yang akan beroperasi di laut lepas dan akan mendaratkan hasil tangkapan di negara lain yang merupakan negara anggota RFMO pada wilayah RFMO yang sama.
- · Mitra sebagaimana dimaksud pada angka 4 tercantum dalam perizinan berusaha Kapal Penangkap Ikan, termasuk Kapal Pengangkut Ikan yang berada dalam satu kesatuan usaha.
- · Perpanjangan Perizinan Berusaha diajukan dengan (menyampaikan/mencantumkan): a. Nomor register Kapal Perikanan yang tercantum di Buku Kapal Perikanan;

### PERNYATAAN USAHA MIKRO ATAU USAHA KECIL TERKAIT TATA RUANG

x24 iam. kami aka

Dalam rangka pemeriksaan kesesuaian kegiatan pemanfaatan ruang untuk Perizinan Berusaha berbasis risiko, dengan ini menyatakan bahwa 1. Kegiatan usaha dan lokasi usaha kami telah sesuai dengan rencana tata ruang; dan

2. Skala usaha kami adalah Usaha Mikro atau Usaha Kecil sesuai dengan jumlah isian total modal usaha yang tidak lebih dari Rp5,000,000,000 (lima miliar rupiah), tidak termasuk tanah dan bangunan tempat usaha, serta sesuai Pemerintah Nomor 7 Tahun 2021.

pemikian penyataan ini dibuat dengan sebenar-benamya. Apabila di kemudian hari temyata terdapat kekeliruan ataupun ketidakakuratan dalam pemyataan ini, maka Pelaku Usaha bersedia menerima konsekuensi sesual dengan ketentua

### SURAT PERNYATAAN KESANGGUPAN PENGELOLAAN DAN PEMANTAUAN LINGKUNGAN HIDUP (SPPL)

### Menyatakan kesanggupan

- 1. Mematuhi dan melaksanakan usaha dan/atau kegiatan pada lokasi yang sesuai dengan peruntukan rencana tata ruang
- 2. Mematuhi dan melaksanakan usaha dan/atau kegiatan sesuai dengan ketentuan peraturan perundang-undangan di bidang Perlindungan dan Pengelolaan Lingkungan Hidup
- 3. Mematuhi ketentuan persyaratan pemenuhan parameter baku mutu lingkungan sesuai dengan kegiatan yang dilakukan serta limbah yang dihasilkan
- 4. Mematuhi ketentuan dan menyediakan fasilitas penyimpanan limbah sementara dan sampah domestik sesuai dengan kegiatan serta limbah dan sampah yang dihasilkan
- 5. Mematuhi ketentuan dan menyediakan fasilitas pengelolaan limbah cair untuk usaha dan/atau kegiatan yang dilakukan sesuai dengan jumlah limbah yang dihasilkan dan jumlah tenaga kerjanya
- 6. Bersedia untuk memenuhi pengaturan dan pengelolaan dampak usaha dan/atau kegiatan terhadap aspek transportasi
- 7. Bersedia dilakukan pemeriksaan/pengawasan terhadap usaha dan/atau kegiatan yang dilakukan untuk memastikan pemenuhan persyaratan lingkungan sesuai ketentuan peraturan peraturan perundang-undangan di bidang perlindungan lingkungan hidup
- 8. Bersedia melakukan perubahan persetujuan lingkungan dalam hal akan menyediakan sarana dan prasarana dengan menyusun dokumen lingkungan sesuai dengan kewajiban dalam daftar usaha dan/atau kegiatan wajib Amdal, UKL-UPL da SPPL berdasarkan besaran multisektor: dan
- 9. Bersedia dihentikan usaha dan/atau kegiatannya dan diproses hukum sesuai degan peraturan perundang-undangan apabila melanggar atau tidak memenuhi ketentuan persyaratan yang telah ditetapkan sebagaimana butir 1 sampai 8

pemikian pernyataan ini dibuat dengan sebenar-benarnya. Apabila di kemudian hari ternyata terdapat kekeliruan ataupun ketidakakuratan dalam pernyataan ini, maka Pelaku Usaha bersedia menerima konsekuensi sesuai dengan kete

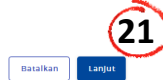

## Pahami dan Centang **Pernyataan Mandiri**

Sistem akan menampilkan berbagai macam **Pernyataan Mandiri berdasarkan UU CK Nomor 11 Tahun 2020** sesuai dengan data dan informasi yang tersimpan sebelumnya.

20. Baca, pahami, dan klik **kotak centang/***checkbox* pada setiap Pernyataan Mandiri yang tertera. 21. Klik tombol **LANJUT**.

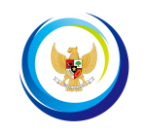

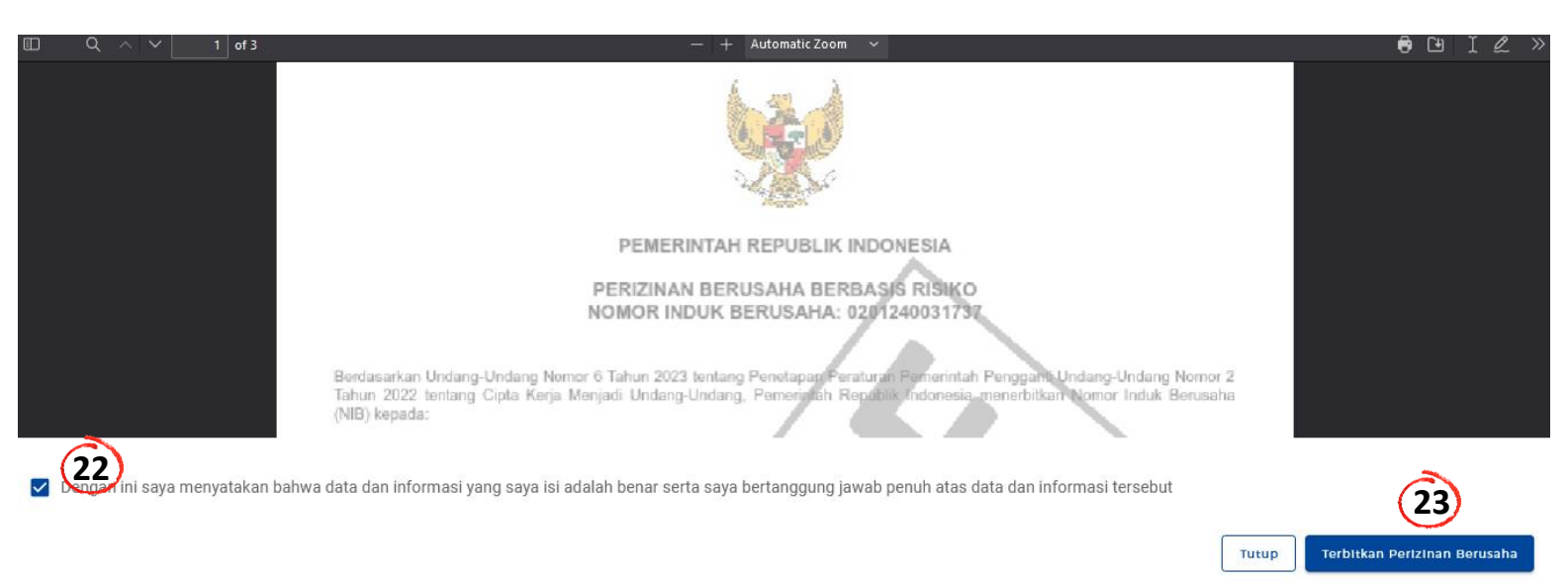

## Periksa **Draf Perizinan Berusaha (NIB)** Sistem akan menampilkan draft NIB,

## 22. lalu klik **kotak centang/***checkbox*. 23. Klik tombol **TERBITKAN PERIZINAN BERUSAHA.**

**Proses Pengembangan Perizinan Berusaha** berhasil sampai proses penerbitar

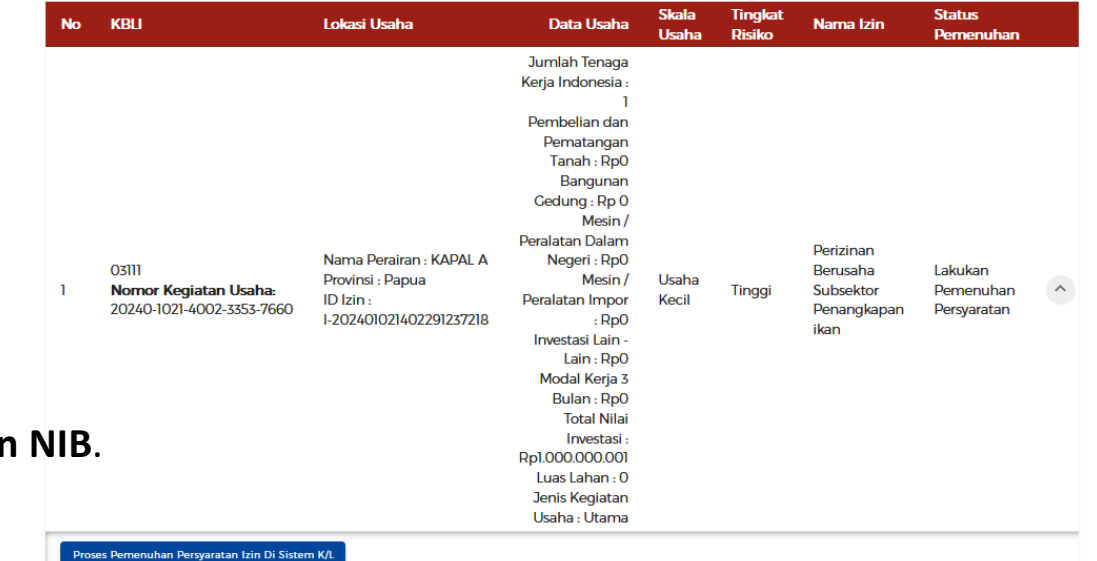

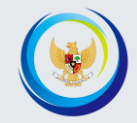

# PERIZINAN BERUSAHA UNTUK MENUNJANG KEGIATAN USAHA (PB-UMKU)

# PB-Umku

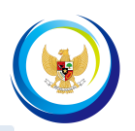

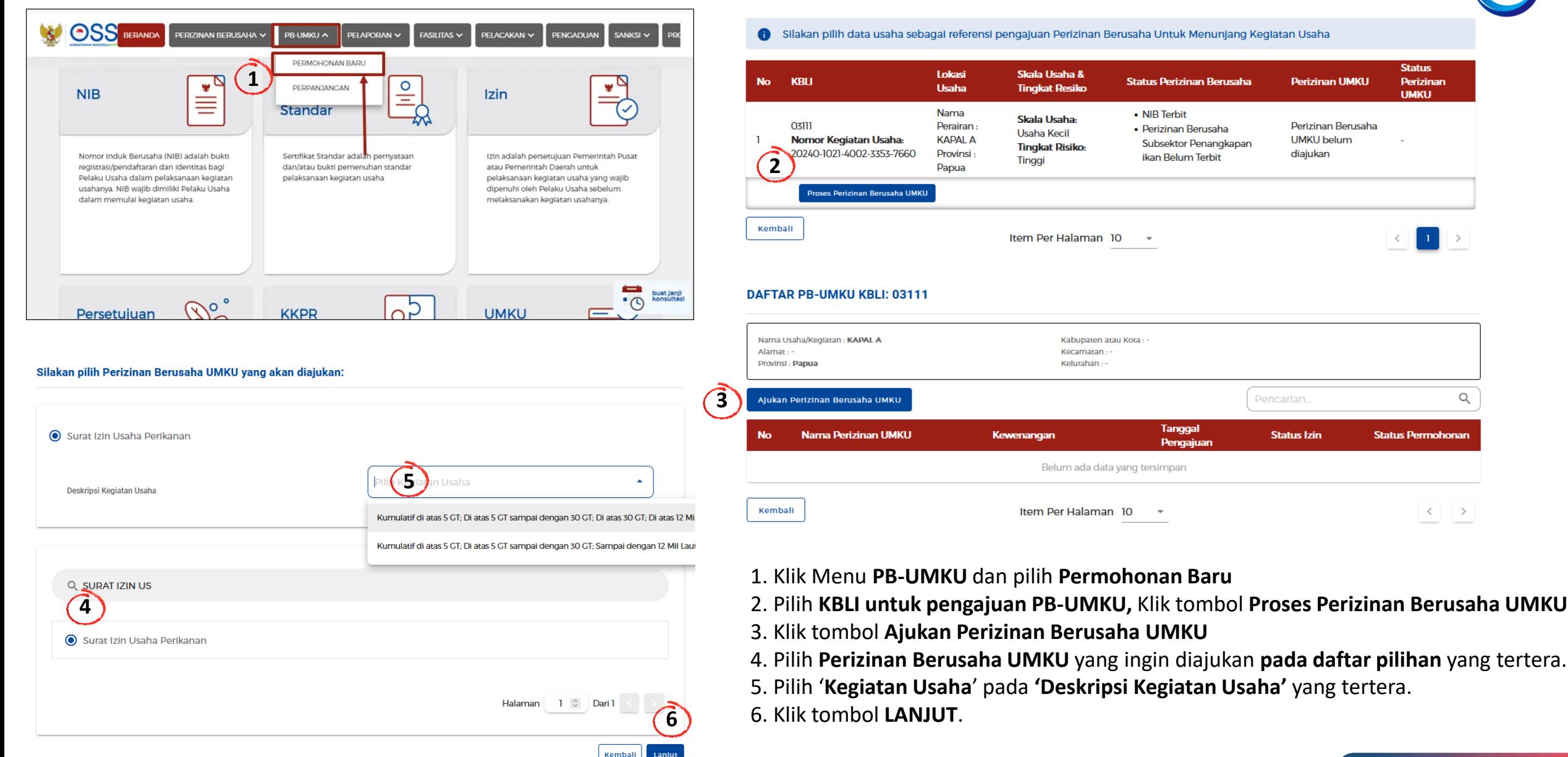

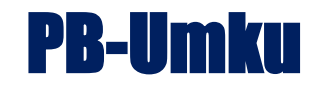

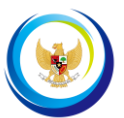

### DAFTAR PB-UMKU KBLI: 03111 SILAT nasi Izin Layanan Cepat Nama Usaha/Keglatan: KAPAL A Kabupaten atau Kota -Alamat -Kecamatan -**BERANDA** UPLOAD BUKTI PEMBAYARAN VERIFIKASI  $\forall$  LKU/LKP  $\forall$  SIMULASI PUNGUTAN  $\forall$  PENGATURAN  $\forall$ Provinsi : Papua Kelurahan:  $\alpha$ Pencarian. Ajukan Perizinan Berusaha UMKU **Tanggal Status** Permohonan Dokumen **Umum Nama Perizinan UMKU Status Izin** Kewenangan No Pengajuan Permohonan Surat Izin Usaha Perikanan **8** Deskripsi Kegiatan Usaha: Kumulatif di Permohonan di Izin Belum atas 5 GT; Di atas 5 GT sampai dengan 30 Menteri Kelautan dan ەت 20/02/2024 Lanjutkan di Sistem n Perikanan GT; Di atas 30 GT; Di atas 12 Mil Laut; **Terbit** K/L Antar-Provinsi; Antar-Negara; Laut lepas ID Izin: I-202402201500210547196 **UMKU 7 SILAT** Surat Izin Usaha Perikanan Pemenuhan Persyaratan PB UMKU Di Sistem K/ **Baru 9**Ajukan  $\vert 1 \vert \vert$ Kemball Item Per Halaman 10  $\, < \,$  $\sim$

### 7. Klik tombol **PEMENUHAN PERSYARATAN PB UMKU DI SISTEM K/L**, untuk **melanjutkan proses pengajuan PB-UMKU**

### 8. Sistem akan **mengarahkan** dan **menampilkan Halaman Perizinan pada Sistem K/L ( SILAT )**

(sesuai Kewenangannya masing-masing) untuk melanjutkan proses pemenuhan persyaratan dan kewajiban dalam mendapatkan PB-UMKU yang diajukan.

9. Klik tombol **Ajukan** untuk mengajukan permohonan SIUP

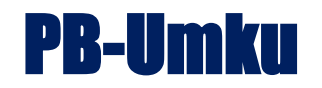

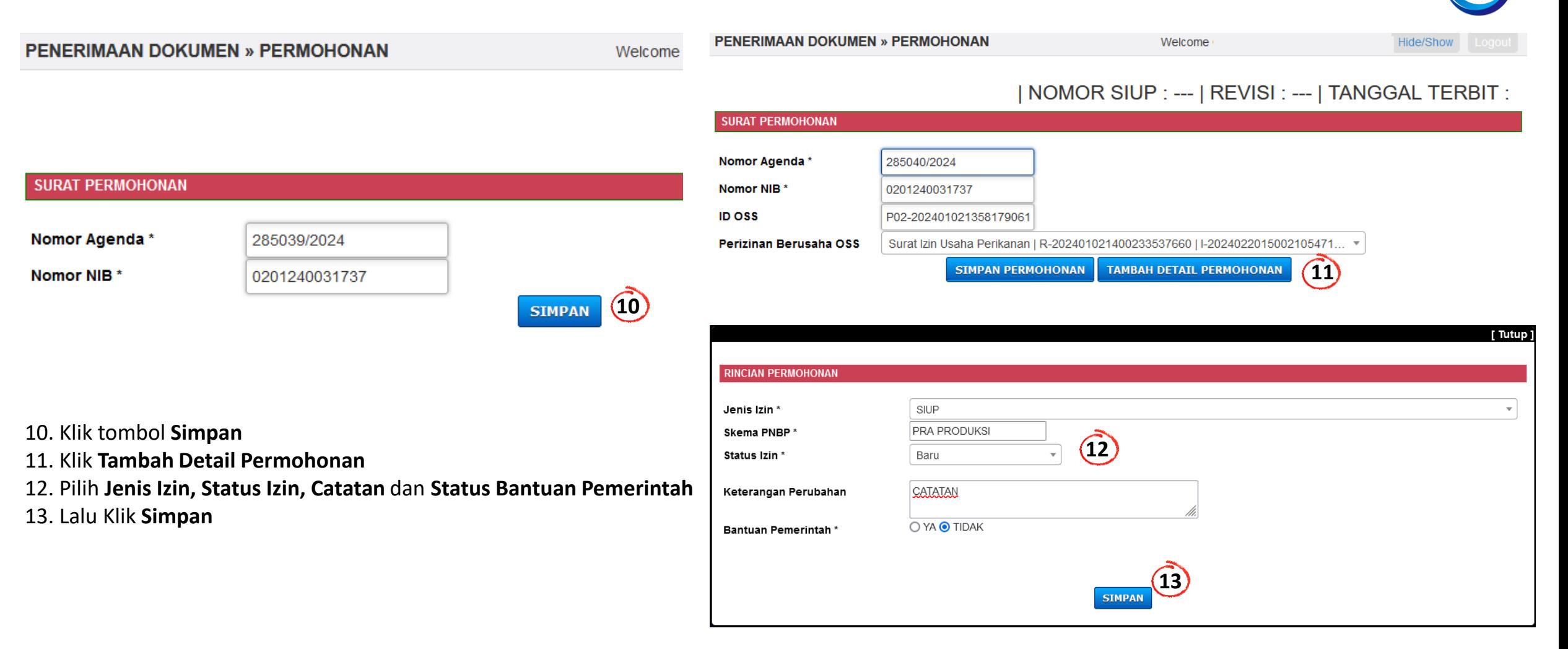

# PB-Umku

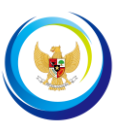

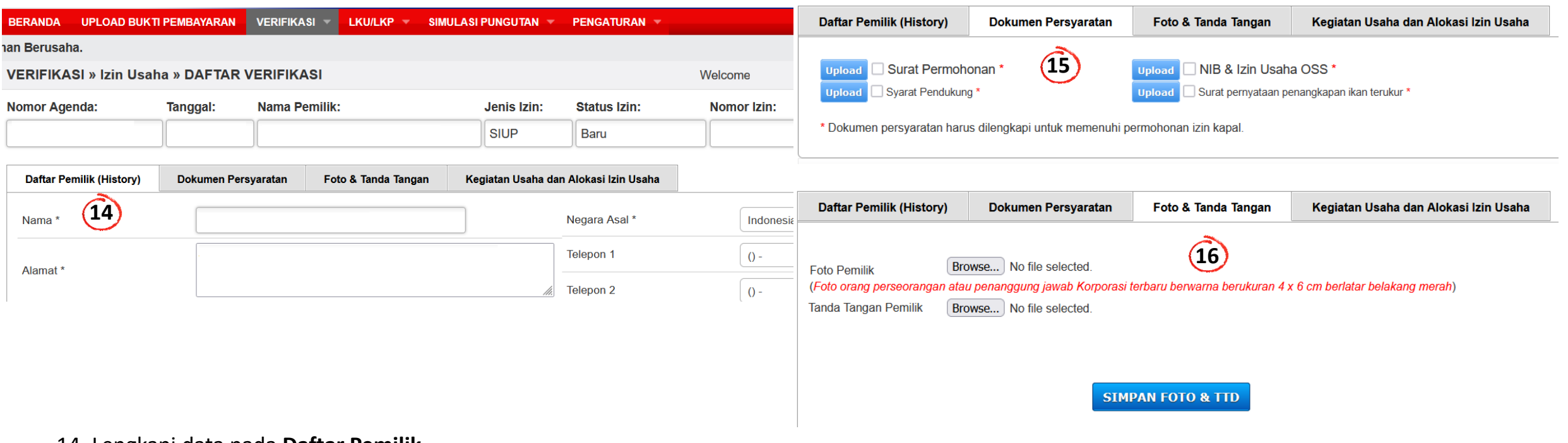

- 14. Lengkapi data pada **Daftar Pemilik**
- 15. Unggah **Dokumen Persyaratan**
- 16. Unggah **Foto** dan Specimen **Tanda Tangan,** lalu klik **Simpan**
- 17. Pilih **Kegiatan Usaha**, lalu Klik **Simpan**

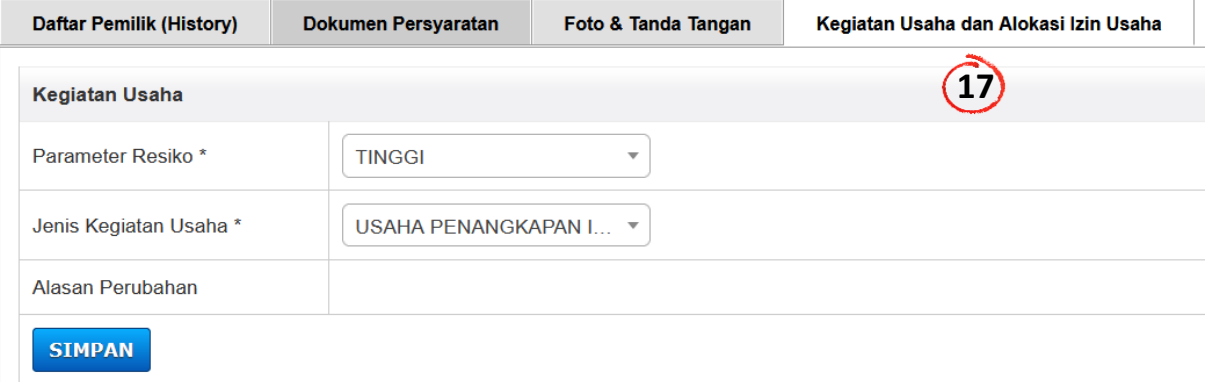

# PB-Umku

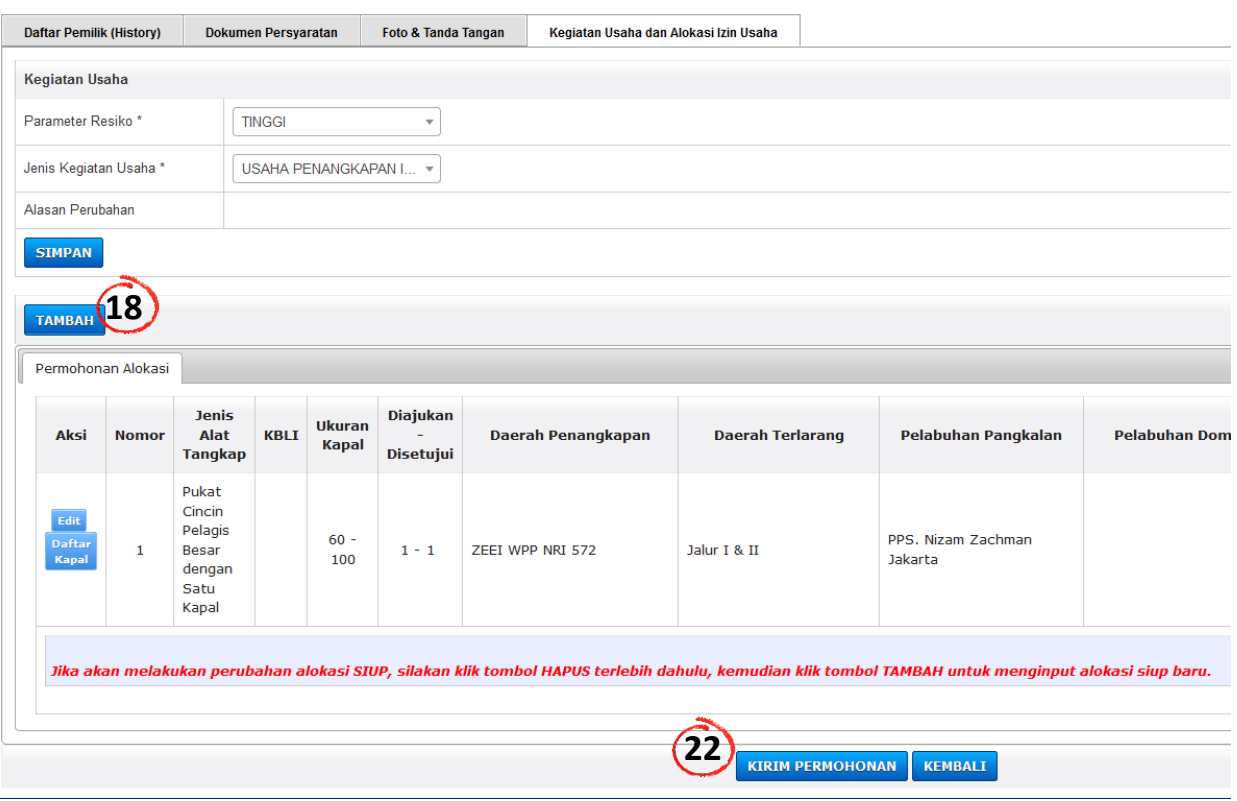

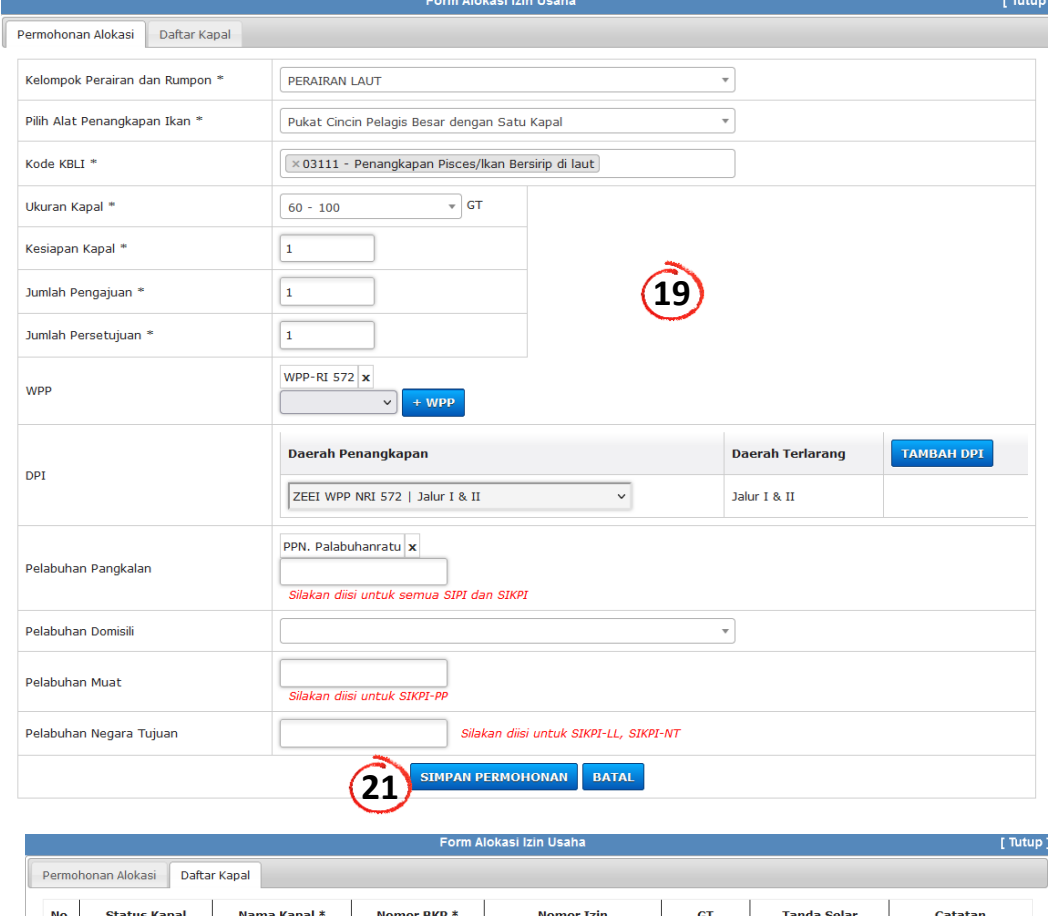

A000000

 $70<sup>°</sup>$ 

 $xxx$ 

- 18. Klik tombol **Tambah** untuk melengkapi alokasi usaha perikanan
- 19. Lengkapi permohonan alokasi sesuai pilihan
- 20. Lengkapi **Daftar Kapal**
- 21. Klik **Simpan Permohonan**
- 22. Klik **Kirim Permohonan**

**20**

 $\overline{\smile}$  **KAPAL A** 

 $1$  Kapal Baru

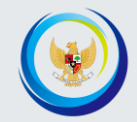

# PERIZINAN BERUSAHA SUBSEKTOR PENANGKAPAN DAN PENGANGKUTAN IKAN

K E MENTERIAN KELAUTAN DAN PERIKANAN KEMENTERIAN KELAUTAN DAN PERIKANAN

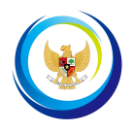

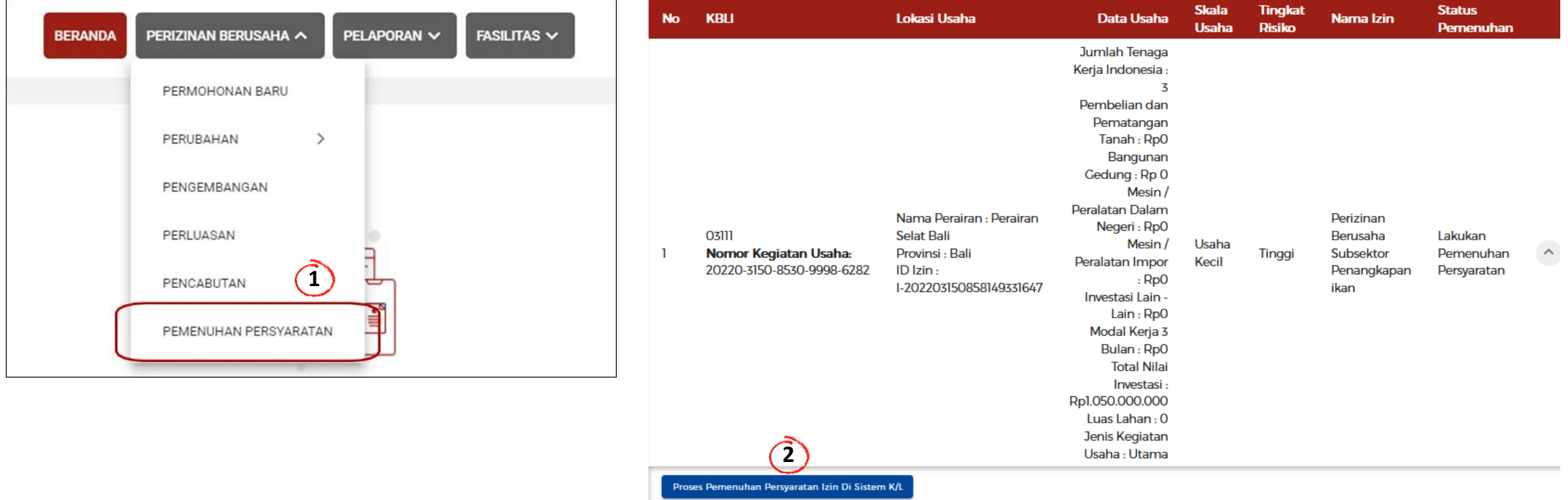

Kunjungi situs **<https://oss.go.id/>**

1. Klik tombol **PEMENUHAN PERSYARATAN**

2. Klik **Proses Pemenuhan Persyaratan Izin Di Sistem KL**

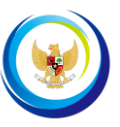

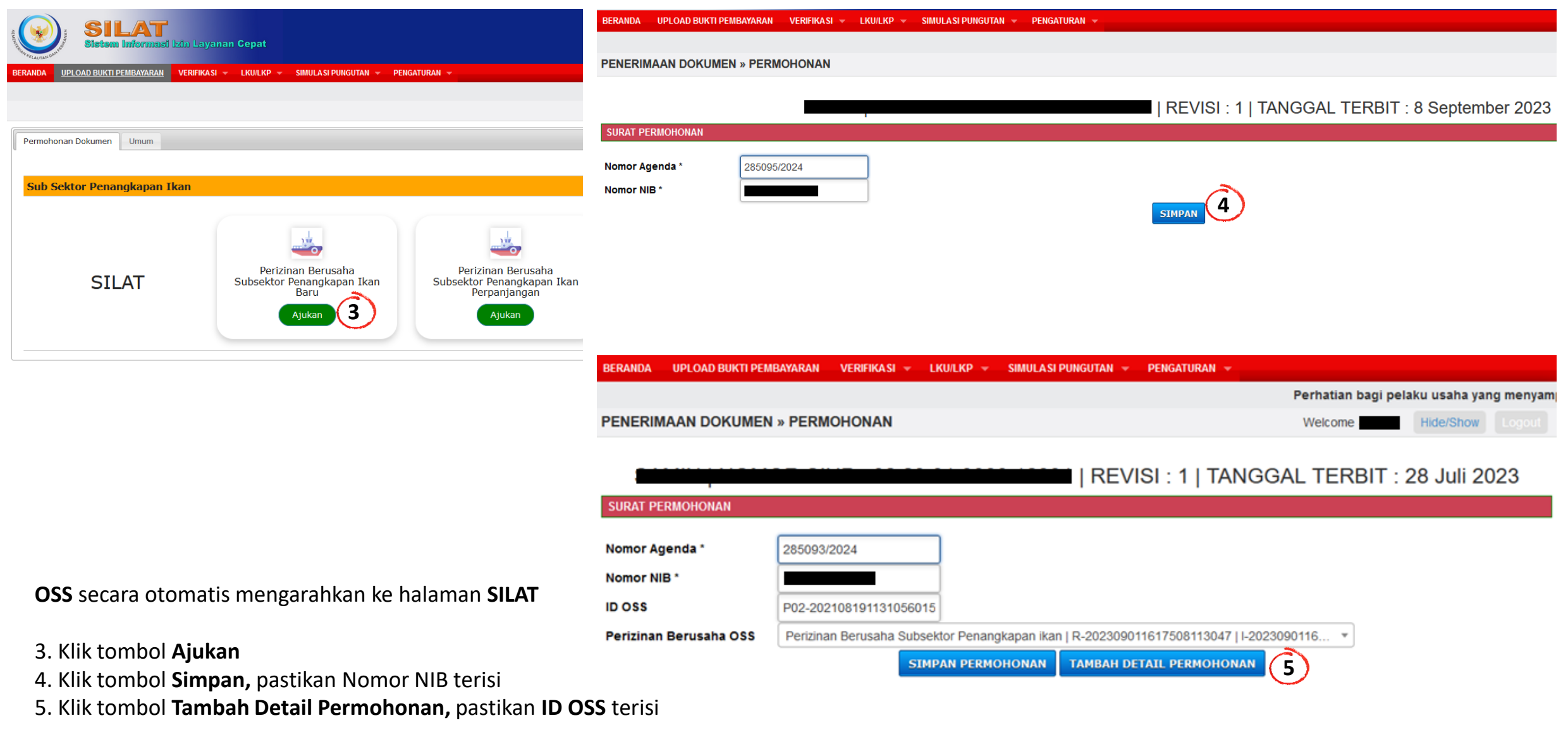

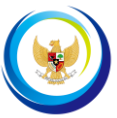

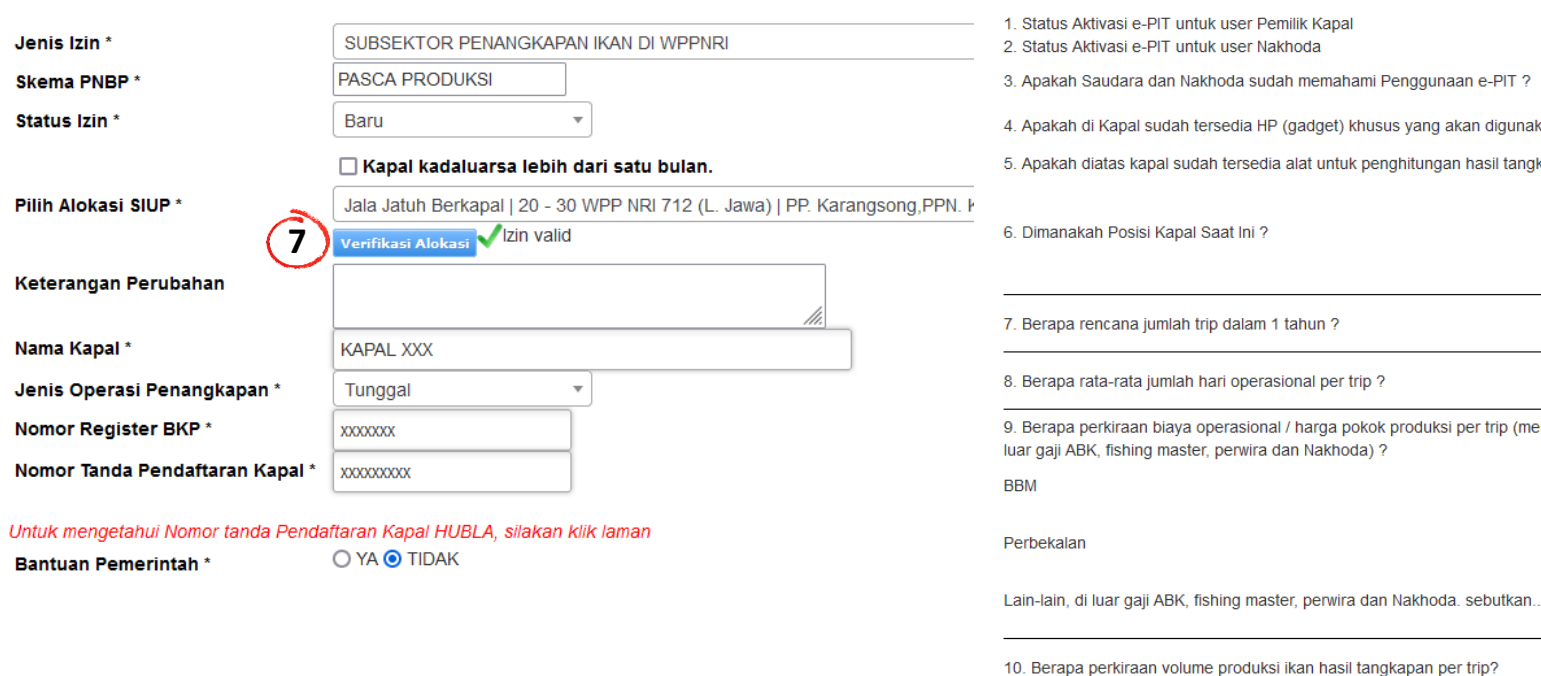

**6 8**

6. Lengkapi **Rincian Permohonan**

7. Klik tombol **Verifikasi Alokasi**

8. Lengkapi **Kuisioner**

**RINCIAN PERMOHONAN** 

9. Klik tombol **Simpan**

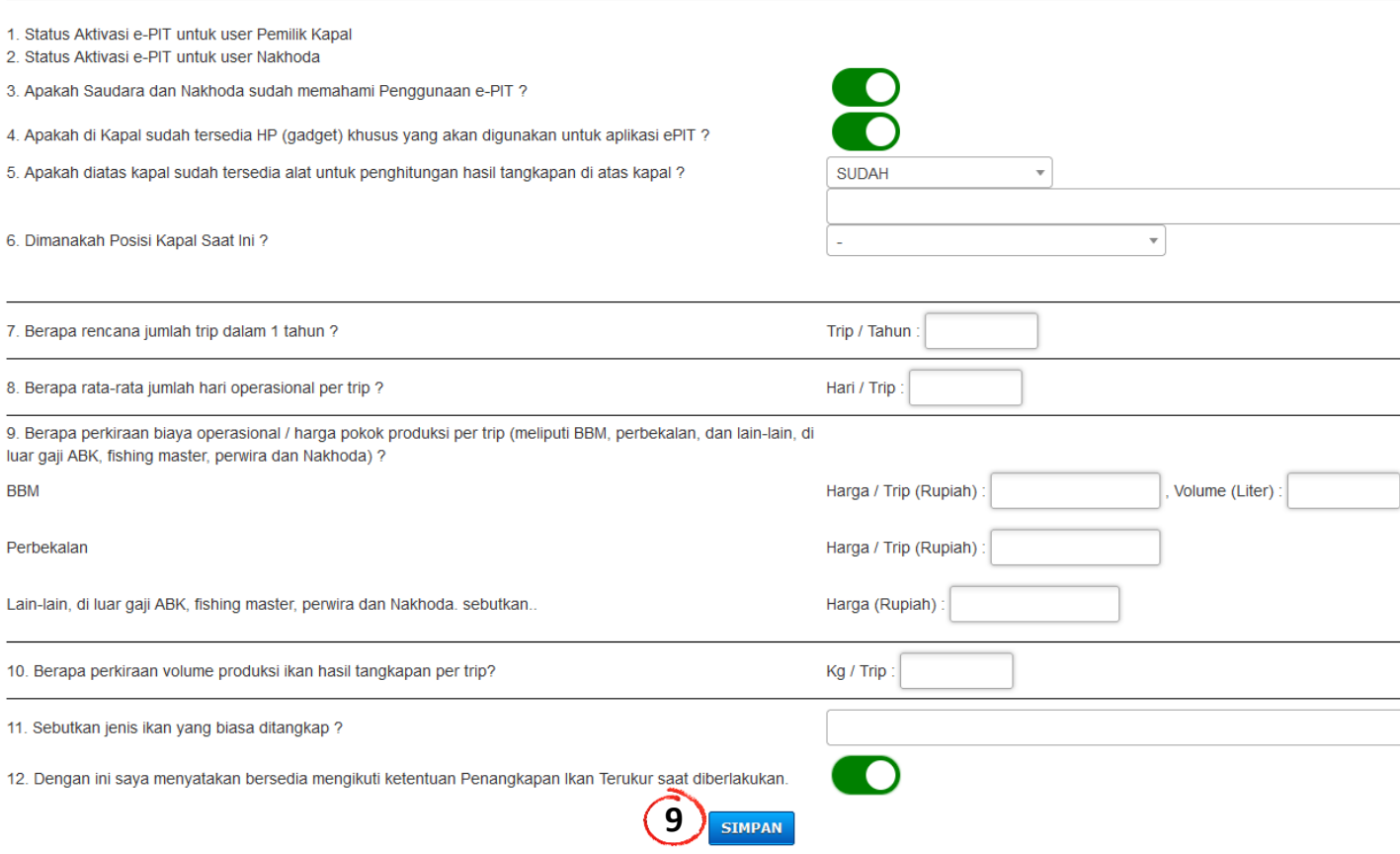

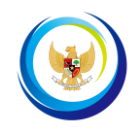

UPLOAD BUKTI PEMBAYARAN VERIFIKASI  $LKU/LKP$ SIMIT ASI PUNGUTAN  $\rightarrow$  PENGATURAN  $\rightarrow$ **DEDANDA** 

sa penarikan PNBP Pasca-produksi, pelaku usaha agar mengisi kuisioner kesiapan melaksanakan penarikan PNBP pasca-produksi pada setiap pengajuan layanan perizinan be

**VERIFIKASI » Izin Kapal » DAFTAR PERMOHONAN** 

SAMIN | SURYA JAYA GEMILANG | SUBSEKTOR PENANGKAPAN IKAN DI WPPNRI | PERUBAHAN | REGULER | PASCA PRODUKSI | TUNGGAL

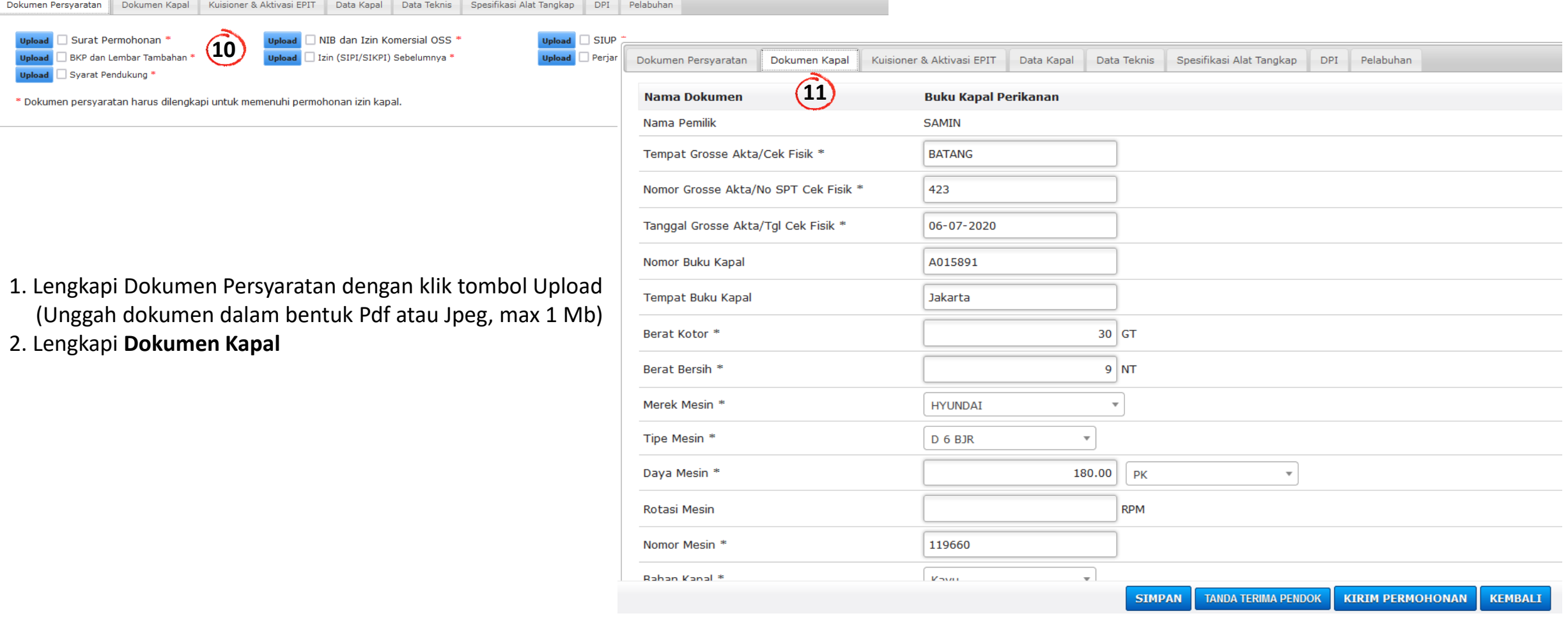

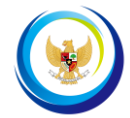

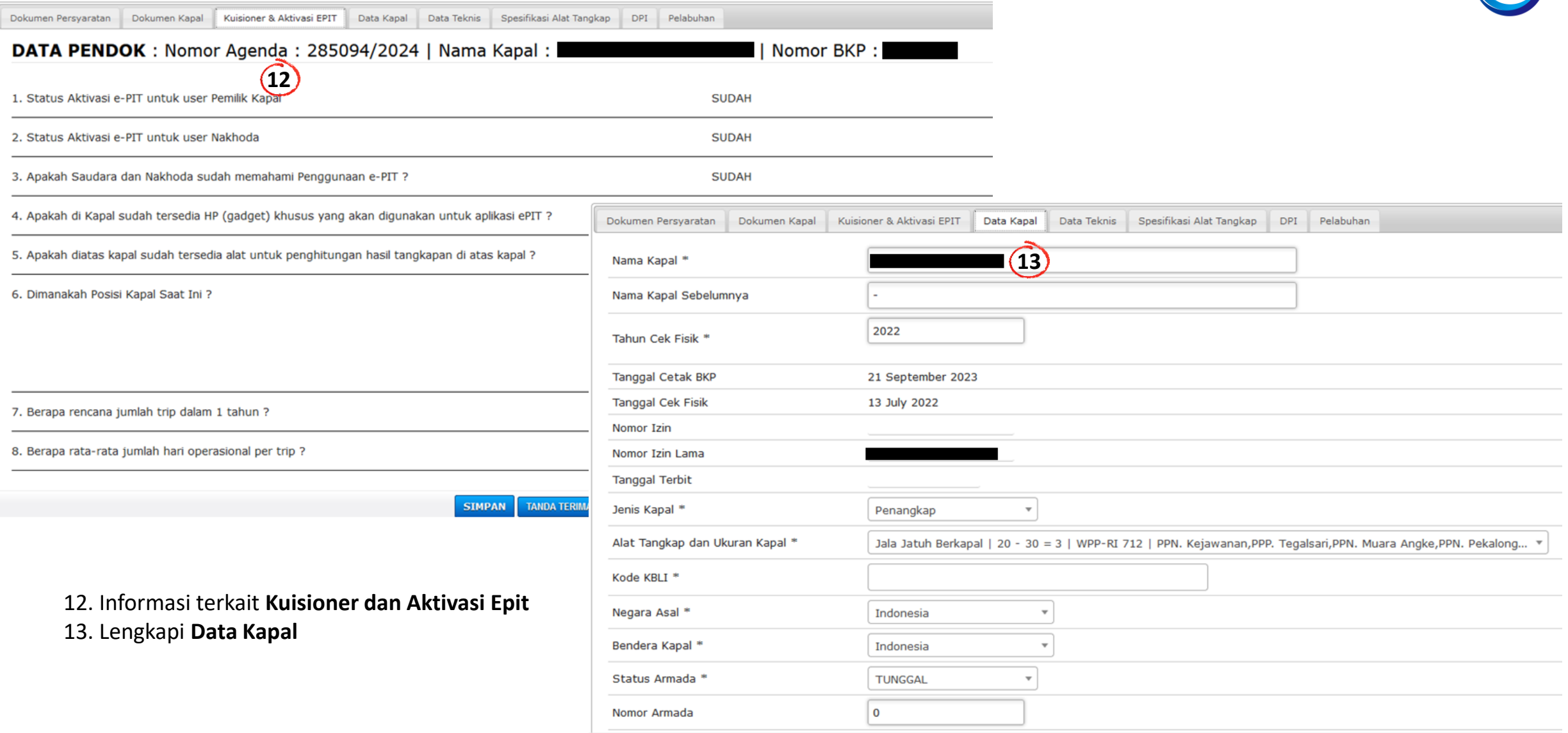

**KIRIM PERMOHONAN TANDA TERIMA PENDOK** KEMBALI **SIMPAN** 

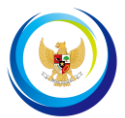

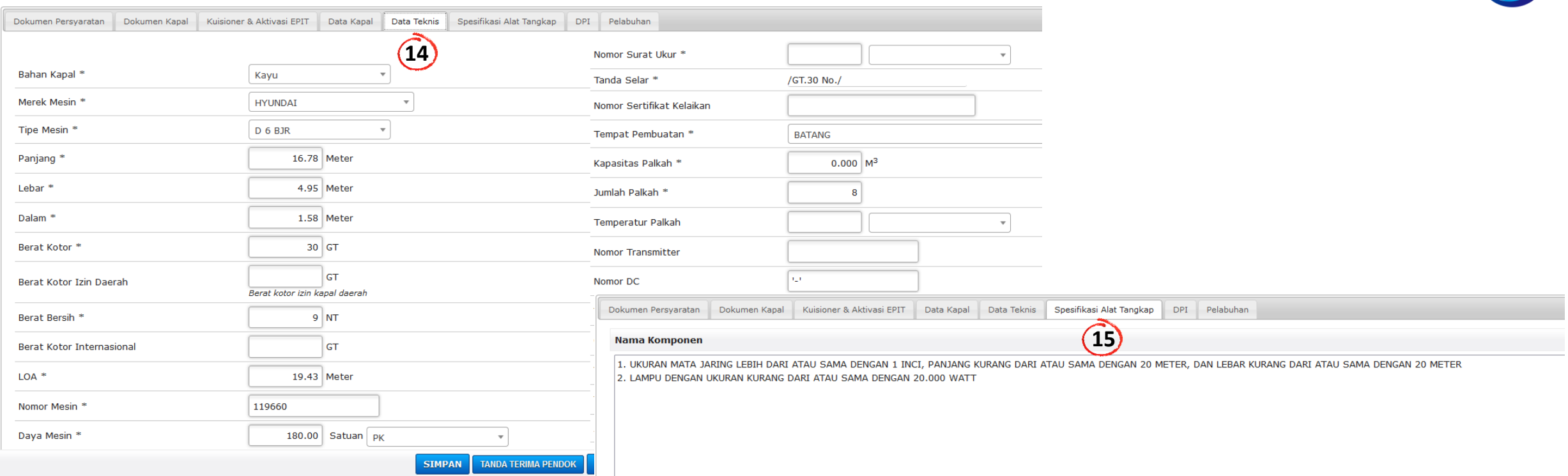

### Data Komponen BKP

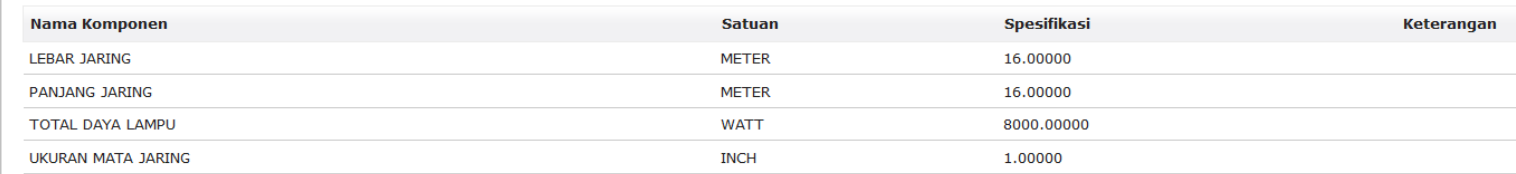

## 14. Lengkapi **Data Teknis** 15. Informasi **Spesifikasi Alat Tangkap**

### (©) 2021, SISTEM INFORMASI IZIN LAYANAN CEPAT

Hak Cipta Oleh Direktorat Perizinan dan Kenelayanan | Direktorat Jenderal Perikanan Tangkap | Kementerian Kelautan dan Perikanan Alamat: Gedung Mina Bahari II Lantai 8 | Jalan Medan Merdeka Timur No. 16 Jakarta Pusat 10110 | Telp/Fax +62 21 3519070, +62 21 3860536 Email: hrp@kkp.go.id | Website: http://www.perizinan.kkp.go.id | WA Center: 082181008888

> **SIMPAN TANDA TERIMA PENDOK KIRIM PERMOHONAN** KEMBALI

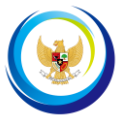

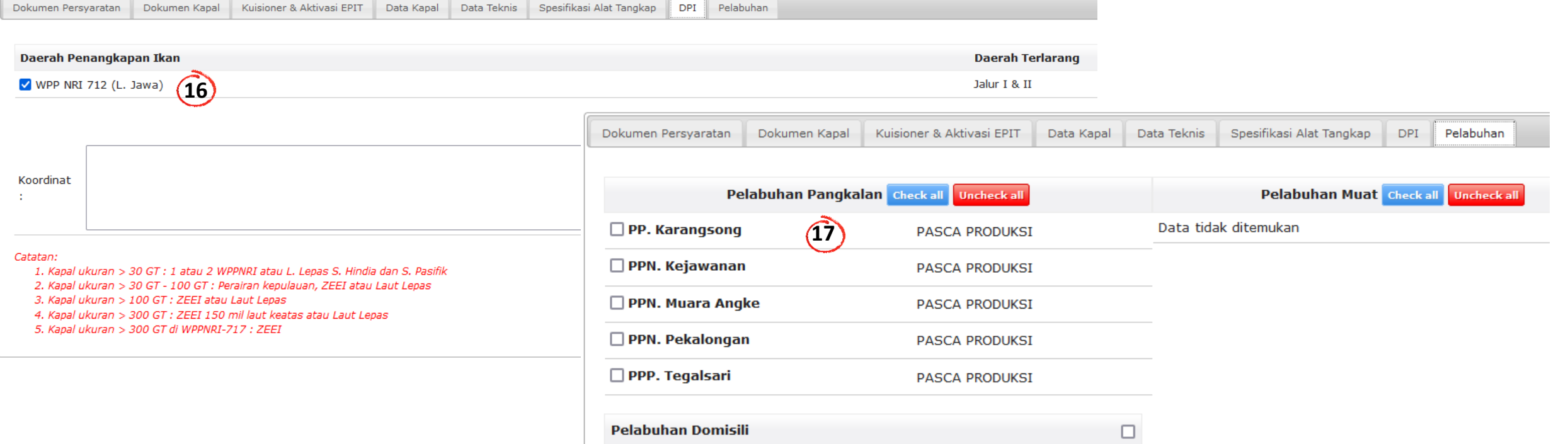

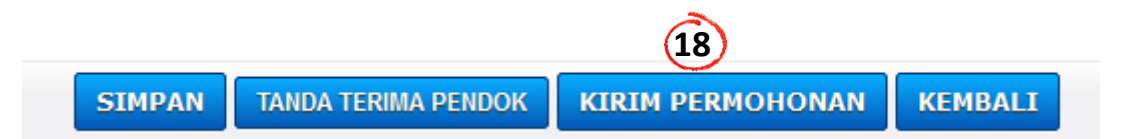

16. Klik **kotak centang/***checkbox* pada **Daerah Penangkapan Ikan**

17. Klik **kotak centang/***checkbox* pada **Pelabuhan**

18. Klik **Simpan** dan **Kirim Permohonan**

## LAYANAN KONSULTASI PERIZINAN

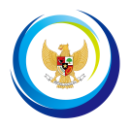

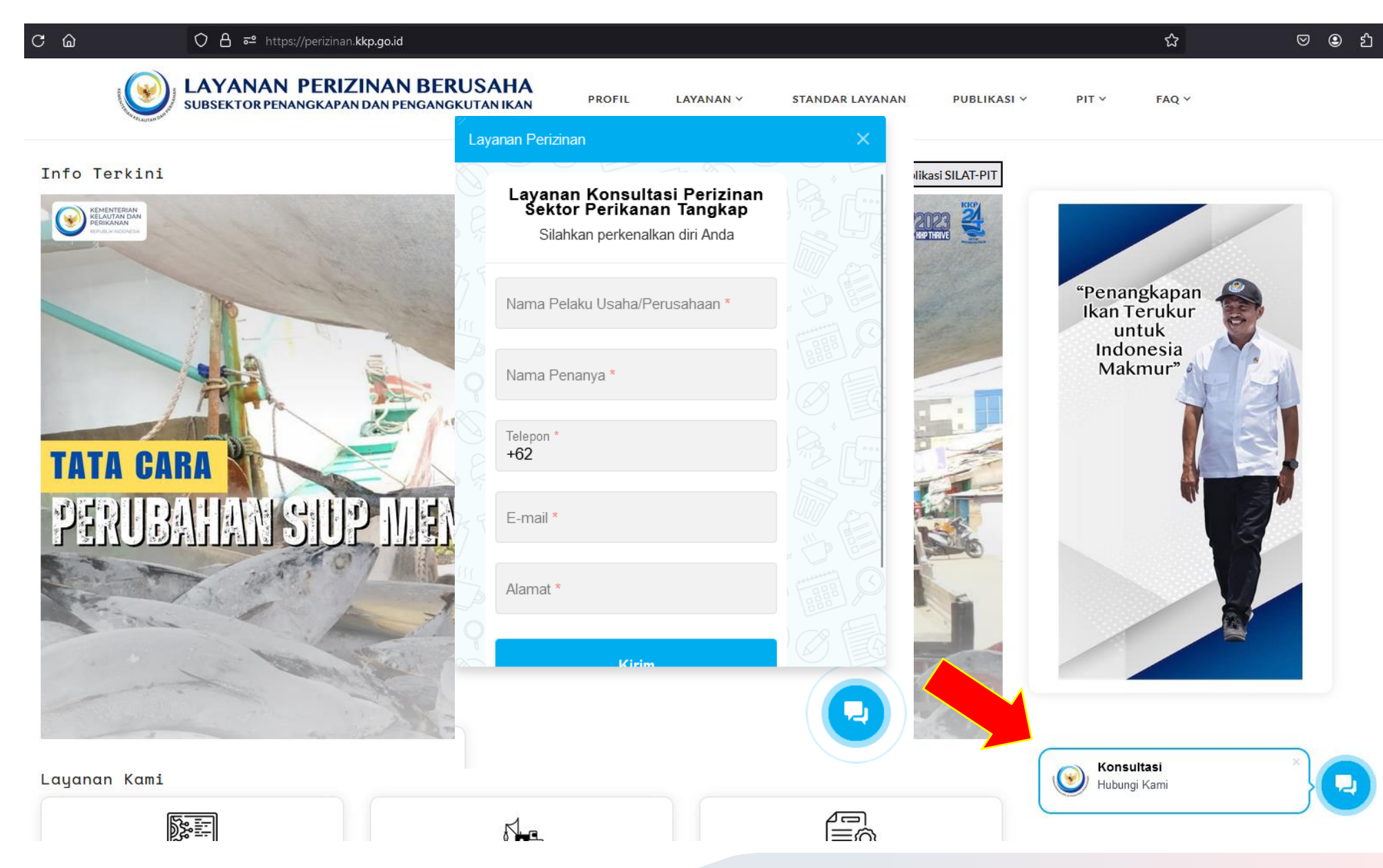

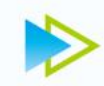

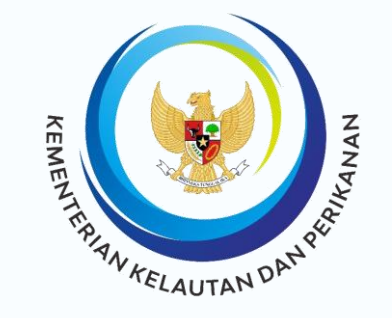

Terima fasih.

informasi lebih lanjut terkait SILAT tersedia pada laman **[https://perizinan.kkp.go.id](https://perizinan.kkp.go.id/)**

A

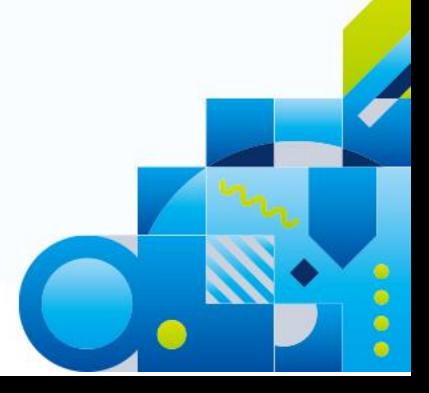